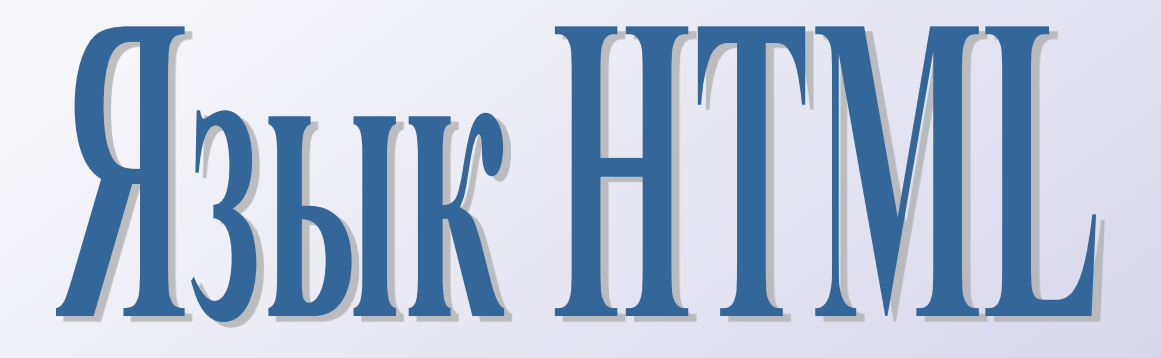

**Гипертекстовые документы** *создаются на базе языка HTML* (HyperText Markup Language). Ссылки, списки, заголовки, картинки и формы называются элементами языка HTML. Основными **достоинствами** HTML-документов являются:

- 1. Малый информационный объем
- 2. Возможность просмотра на персональных компьютерах, оснащенных различными операционными системами
- 3. Интерактивность
- В настоящее время существует масса редакторов Web-страниц, которые не требуют от вас знаний основ HTML. Но для того чтобы уметь профессионально подготавливать гипертекстовые документы, вы должны знать их внутреннее строение, то есть код документа HTML.
- Создание Web-сайта рекомендуется начать с **создания папки**, в которой Вы будете сохранять Web-страницы. Титульный файл сайта (с которого должна начинаться загрузка сайта) принято называть **index.html**. В этой же папке желательно создать папку **images** для хранения всех графических объектов.

HTML-документ - это обычный текстовой файл.

Вид Web-страницы задается тэгами, которые заключаются в угловые скобки. Тэги могут быть одиночными или парными. Пара тэгов, состоящая из открывающего и закрывающего называется *контейнером*. Закрывающий тэг отличается от открывающего наличием прямого слэша (/) перед обозначением.

Весь HTML-код страницы помещается в контейнер **<HTML> </HTML>.** Без этих тэгов броузер не в состоянии определить формат документа и правильно его интерпретировать. Web-страница разделяется на две логические части: заголовок и содержание. Заголовок Web-страницы заключается в контейнер **<HEAD> </HEAD>** и содержит название документа и справочную или служебную информацию о странице. Например, обычно в заголовок включаются *метатэги*, содержащие информацию для поисковых машин:

**<META name = "**Keywords**" content = "**ключевые слова**">**, а также кодировки Ваших HTML-документов, например

#### **<META charset=**KOI8-R**>**.

Название Web-страницы заключается в контейнер **<TITLE> </TITLE>** и отображается при ее просмотре в верхнем поле броузера в качестве названия страницы при ее открытии. Максимальная длина названия - 40 символов.

Основное содержание Web-страницы помещается в контейнер **<body> </body>** и может включать текст, таблицы, бегущие строки, ссылки на графические изображения и звуковые файлы.

## **Форматирование текста**

**<p> </p>** - «параграф» - контейнер, содержащий один абзац текста. Для абзаца можно задать выравнивание: **<p align="**center**">**.

**<br>** - обрыв строки (без перехода на новый абзац).

Характеристики шрифта (цвет и размер) задаются в контейнере **<font> </font>:**

**<font color="red" size=4 Face="Arial">.** По умолчанию - color="black", size=3. Цвет может быть задан 16-ричным кодом (RGB).

**<hr>** - горизонтальная линия:

## **<hr size=8 width=50% align="center" color=#ff0000>**

Выделение курсивом и жирным шрифтом осуществляется при помощи тегов **<i> </i> и <b> </b>** </b> соответственно.

Значение атрибута **Face** (начертание) тега Font лучше опускать, позволив броузеру интерпретировать его самостоятельно, т.к. Вы не знаете, какие шрифты будут установлены на компьютере пользователя, просматривающего Ваш сайт.

# **Встроенные изображения**

Вы можете встраивать в ваш документ картинки. Синтаксис встроенной картинки следующий:

<img border="0" src="images/pic.jpg" width="160" height="200">.

## **Списки**

Списки подразделяются на ненумерованные:

<ul>

<li> Элемент списка </li>

<li> Элемент списка </li>

 $\langle 1|$ 

и нумерованные:

 $<sub>0</sub>$ </sub>

<li> Элемент списка

<li> Элемент списка

 $<$ / $<$ 

## **Вставка таблиц**

Для того, чтобы текст и графика на Вашей Web-странице располагались при просмотре именно там, где Вы хотели (не зависимо от размера монитора пользователя), желательно вставлять их в таблицу.

Контейнер для таблицы - **<table> </table>.** В него вкладываются контейнеры для строк - **<tr> </tr>** и столбцов - **<td> </td>.** Ширина таблицы указывается в пикселях или в процентах от ширины страницы. Ширина столбцов – в пикселях или в процентах от ширины таблицы. Высота таблицы и строк обычно не указывается и определяется их содержимым. Если Вы не хотите, чтобы таблица была видимой, можно выбрать толщину границы нулевой. Для всей таблицы или для отдельных ячеек можно определить цвет фона или фоновый рисунок.

<table border="0" width="100%" bgcolor="blue">

 $<$ tr $>$ 

```
<td width="30%"> </td>
  <td width="70%"> </td>
 \langle t \rangle<tr><td width="30%"> </td>
  <td width="70%" background="images/bg.gif"> </td>
 \langle t \rangle</table>
```
### **Ссылки**

HTML позволяет вам связать текст или картинку с другими гипертекстовыми документами. Текст, как правило, выделяется цветом или оформляется подчеркиванием. Для этого используется тэг <A>. Помните, что после буквы A должен стоять пробел.

Один из вариантов гипертекстовой ссылки может выглядеть так:

<A HREF="page1.html">Страница1</A>

Здесь слово Страница1 ссылается на документ page1.html, образуя гипертекстовую ссылку.

Если документ, формирующий ссылку, находится в другой директории, то подобная ссылка называется относительной.

### **Специальные символы**

Символы, которые не могут быть введены в текст документа непосредственно через клавиатуру называются специальными символами. Для таких символов существуют так называемые escapeпоследовательности:

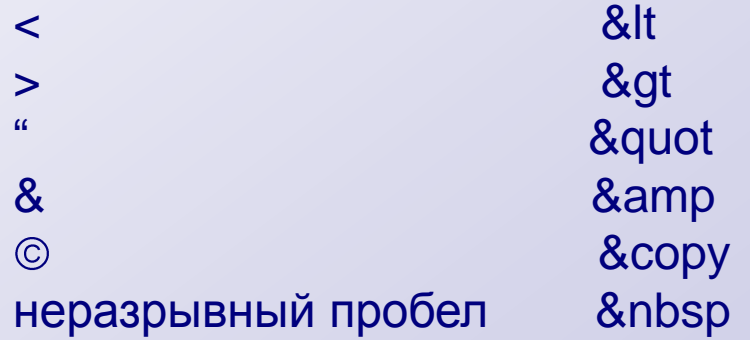

# **Приложения**

# **Цифровые коды цветов**

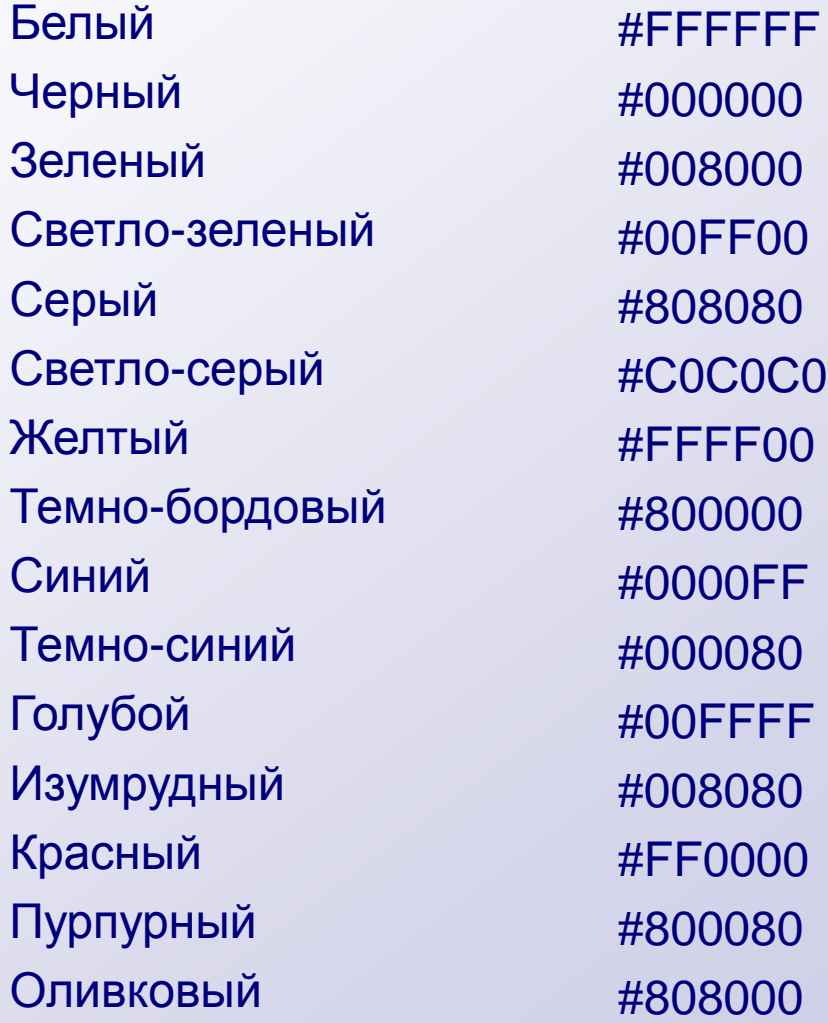

```
пример
```

```
<html>
 <head>
   <title>Page 1</title>
 </head>
 <body background="images/bg.jpg">
  <p align="center"><font size="5" color="red">Устройства вывода</font> 
  <img src="images/monitor.gif"></p>
  Монитор<br>
  Принтер<br>
  Дисковод
  <hr width="50%" size="5" color="green">
  <p> </p>
   <table border="0" width="100%">
    <tr><td width="30%" align="center"><img src="images/left.gif"></td>
      <td width="40%" align="center"><img src="images/home.gif"></td>
      <td width="30%" align="center"><img src="images/right.gif"></td>
    \langle t \rangle</table>
 </body>
</html>
```
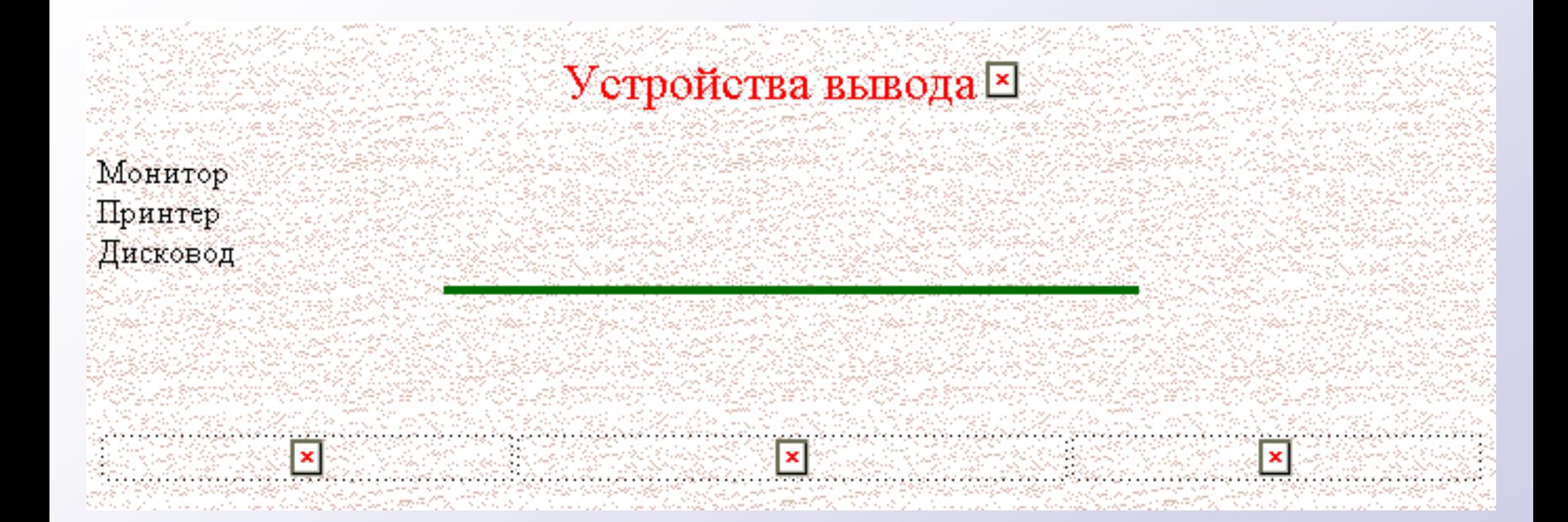